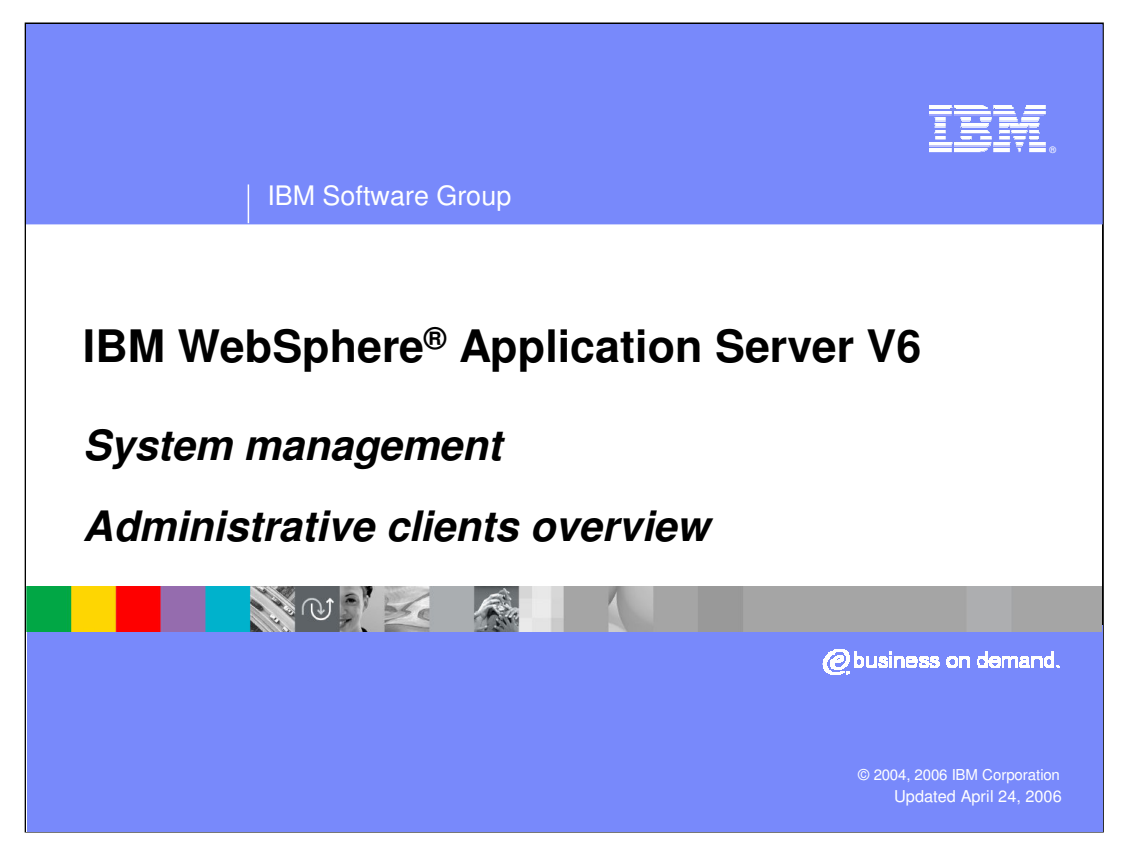

This presentation will discuss the WebSphere Application Server administrative clients.

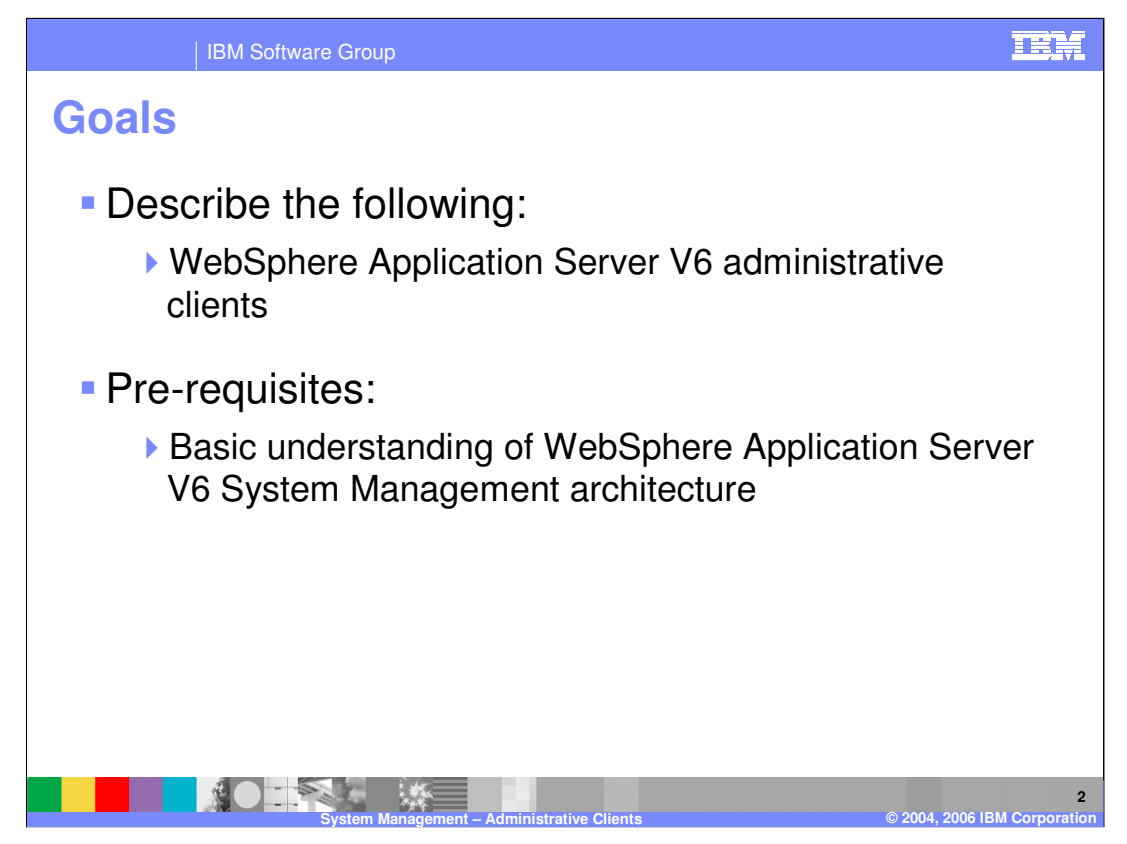

The goal of this presentation is to describe at a high level the administrative clients, and the changes from version 5.

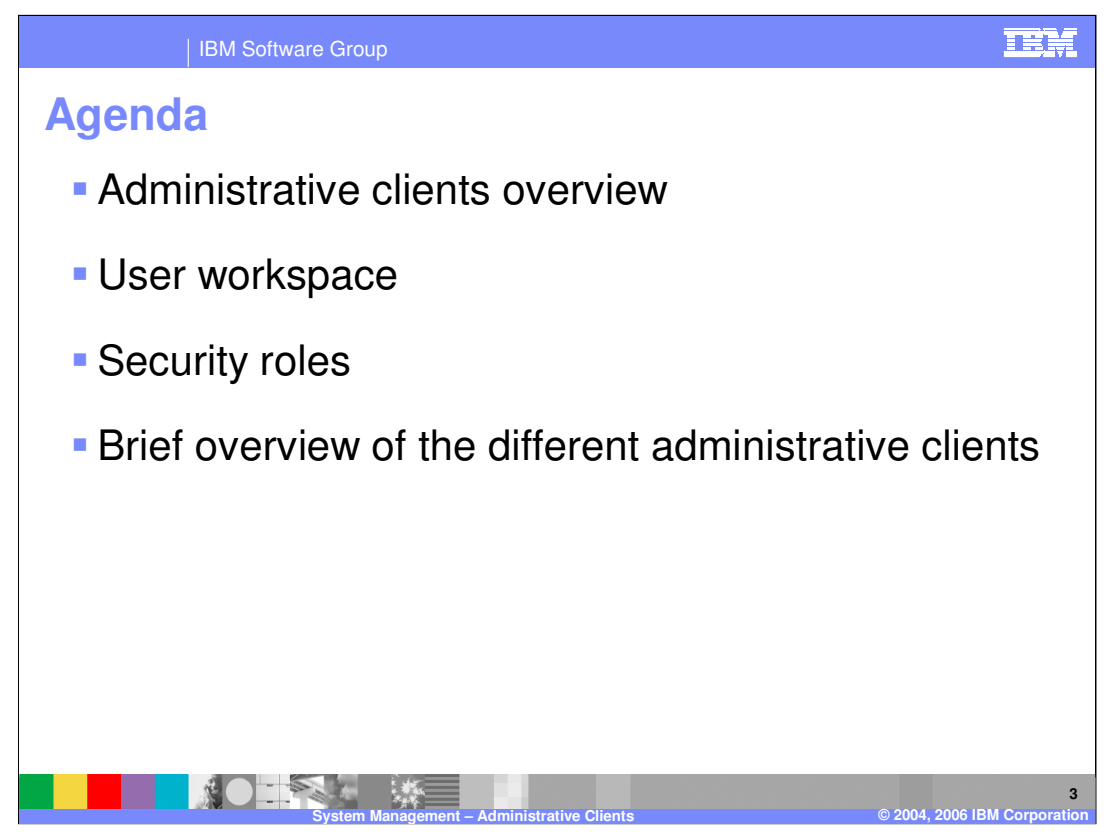

The agenda for this presentation is to talk about the clients, the user workspace, the browser based Administrative Console, and some of the functions of the command line scripting client.

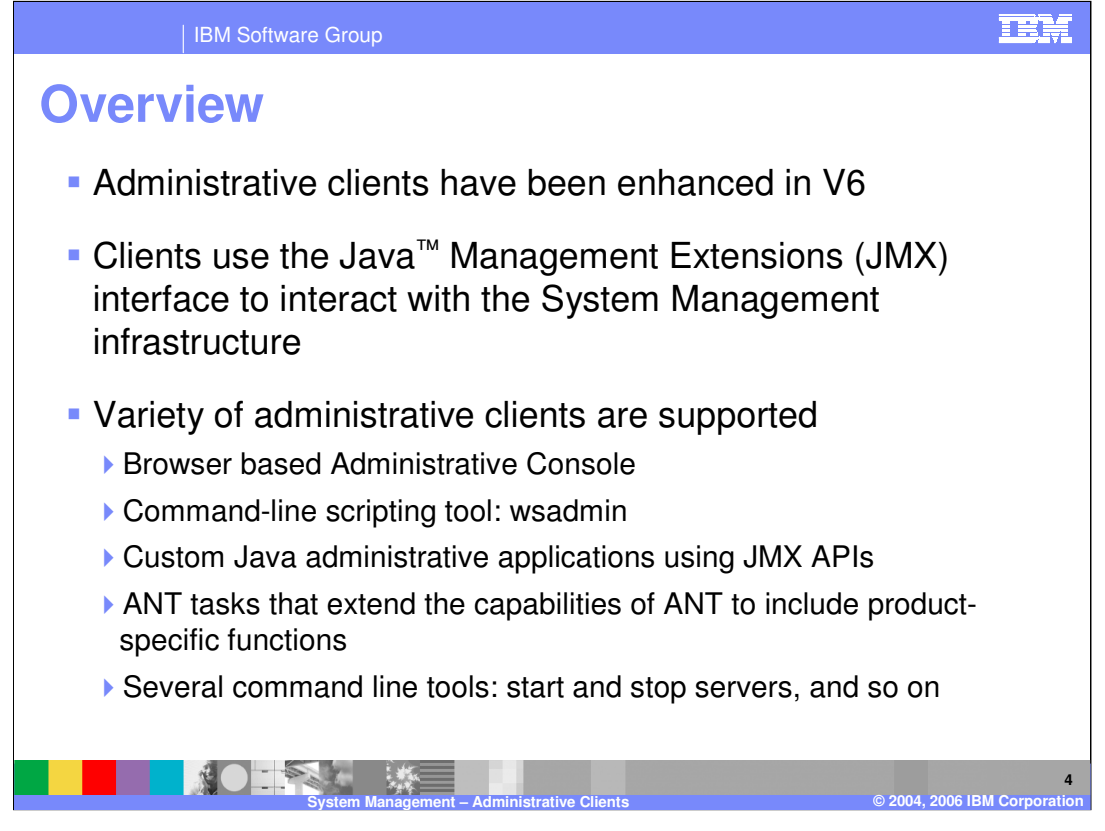

The administrative clients use JMX to interact with the Management Beans that comprise the System Management infrastructure. The three types of administrative clients are the Administrative Console, which is a web application accessed through a browser, and the command line scripting tool called wsadmin, and any custom third party program that adheres to the JMX specification.

All types of clients utilize the same APIs, the publicly available JMX APIs. These APIs are exposed to the outside world; there are no hidden APIs that the WebSphere administrative clients use.

To support the ANT tasks, WebSphere provides a copy of the Ant tool.

The command line tools work on the local node – these commands are discussed in a separate presentation

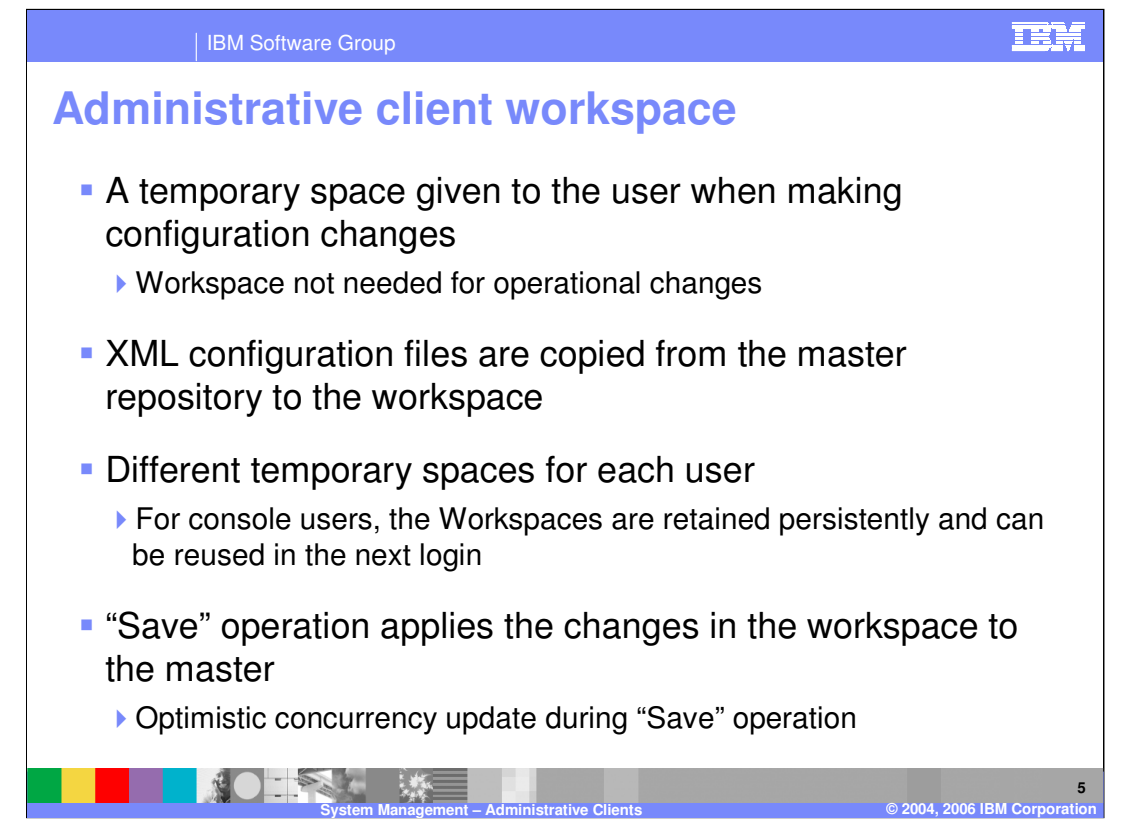

The workspace is a temporary space created when you make administrative configuration changes with any of the Administrative Clients.

This workspace is created under the server specific profile's "wstemp" (workspace temporary) directory based on the current login ID.

For the wsadmin client, a unique name for the workspace directory is dynamically generated as "Script<AAA>", where AAA is generated.

The configuration XML files are copied from the Master repository and cached in the workspace, as the administrative client navigates through different configuration data.

For example: as you navigate the Administrative Console, the configuration XML files are cached in the workspace

When you Save the configuration, changes in the workspace are applied to master repository.

WebSphere Application Server performs optimistic concurrency update during "Save" operation.

If two administrators save the same xml file, the system will detect and warn you during the save operation that someone else had made changes to the same file.

Workspaces are not removed when you log out, so they can be reused in another login session for the same login ID.

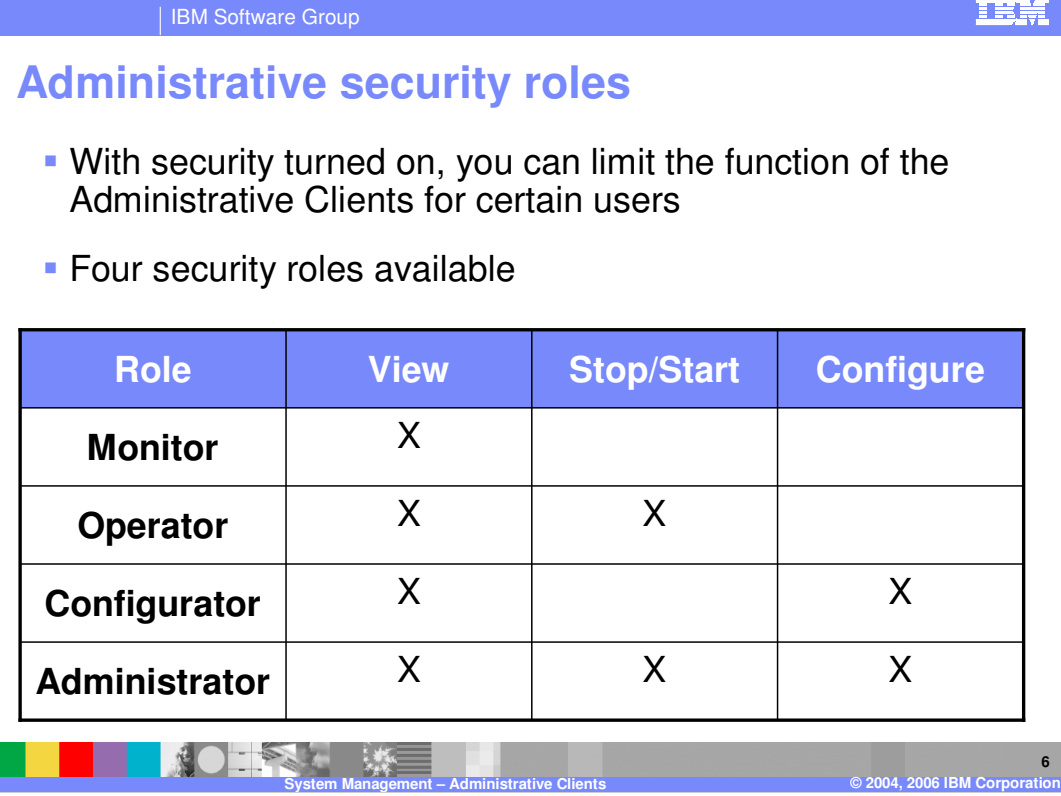

The V6 System management administration is set up with four roles, which enable someone who logs in to have different levels of access control to system management functions.

The four roles are Administrator, Configurator, Operator and Monitor.

If you assign a user to the "monitor" role, that user can view the state of application servers, but not stop or start them.

More details of the Administration Security are provided in a separate presentation

FE)

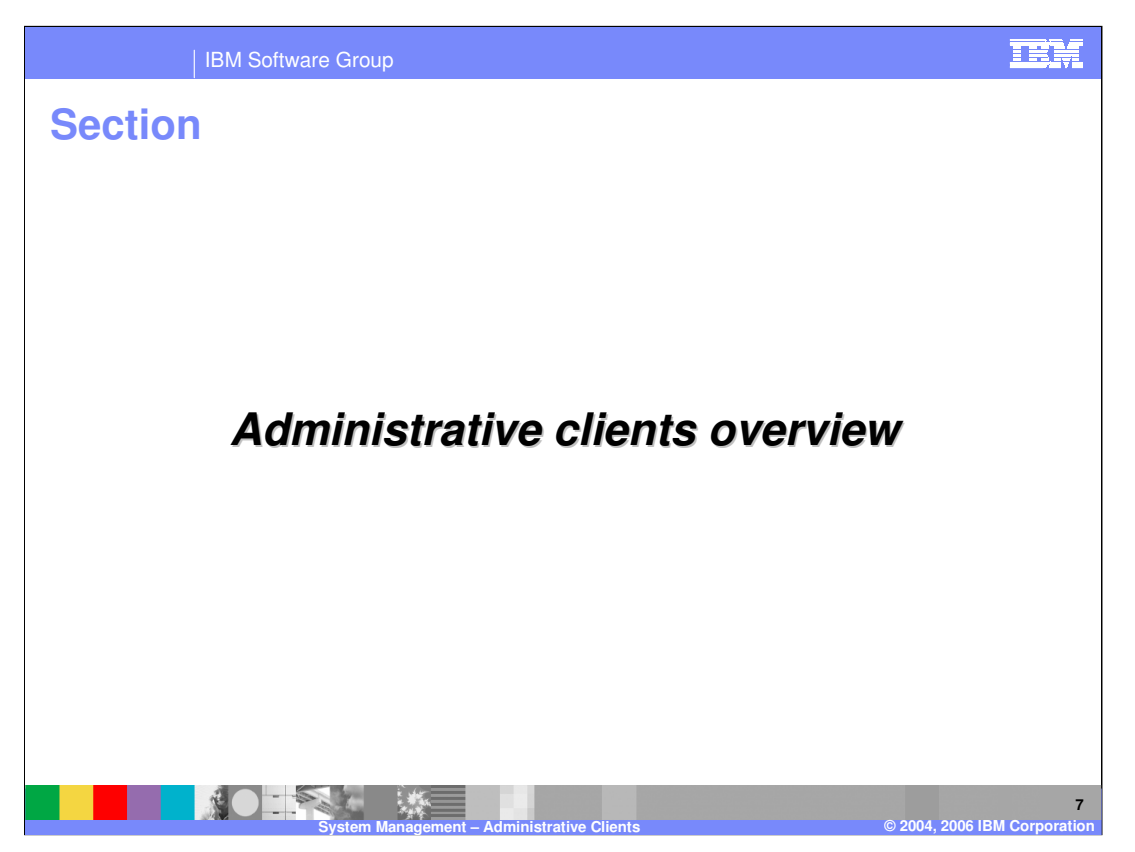

The next section will provide a very brief overview on each of the Administrative clients

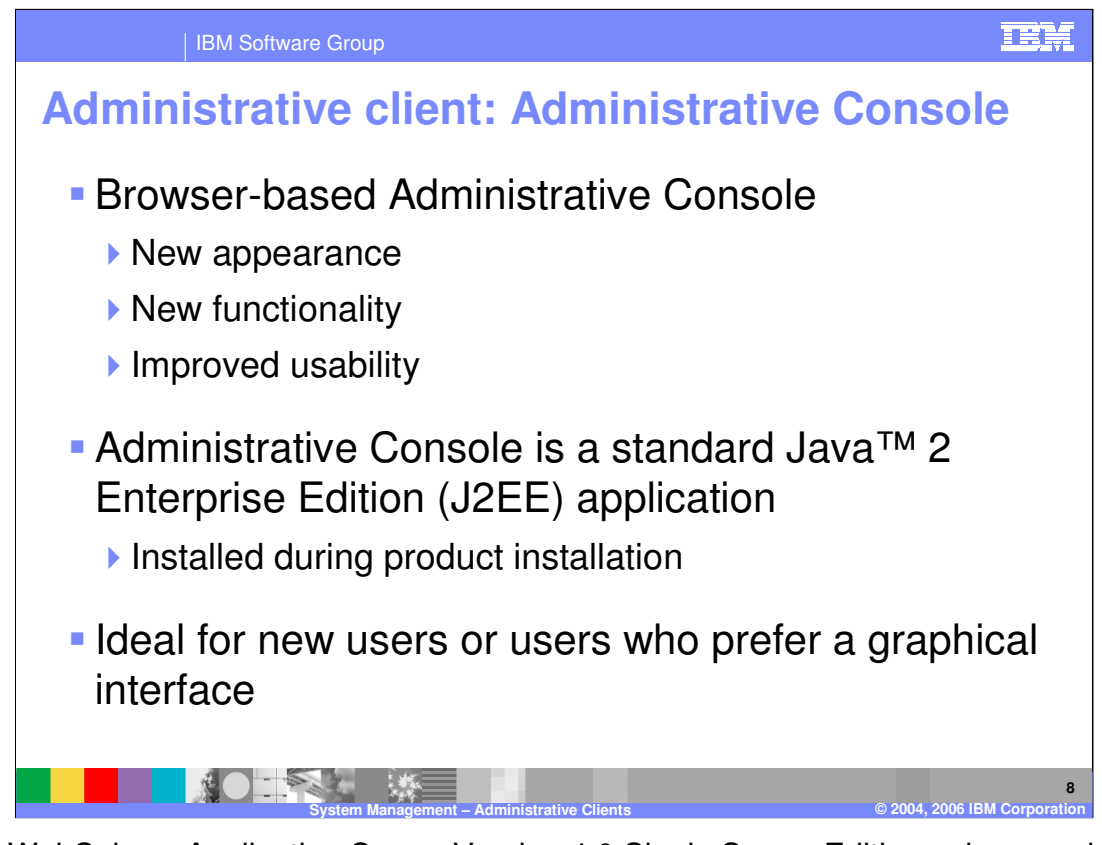

In the WebSphere Application Server Version 4.0 Single Server Edition, a browser based administrative console was introduced. It allowed administration of the server through a browser interface interacting with a Web application running in the server. This allowed the server to be administered from anywhere it could be reached over the HTTP protocol without having to install a client side administrative application. In WebSphere Version 5, a browser based administrative console was used to allow administration of an entire cell or stand-alone single application server. V6 takes the same approach with new enhancements to the Administrative Console.

The Administrative Console application that runs in a WebSphere Application Server V6 server is a standard J2EE 1.4 Web Application, using servlets and JSPs.

A separate presentation on Browser based Administrative Console goes into the details and links to a demonstration.

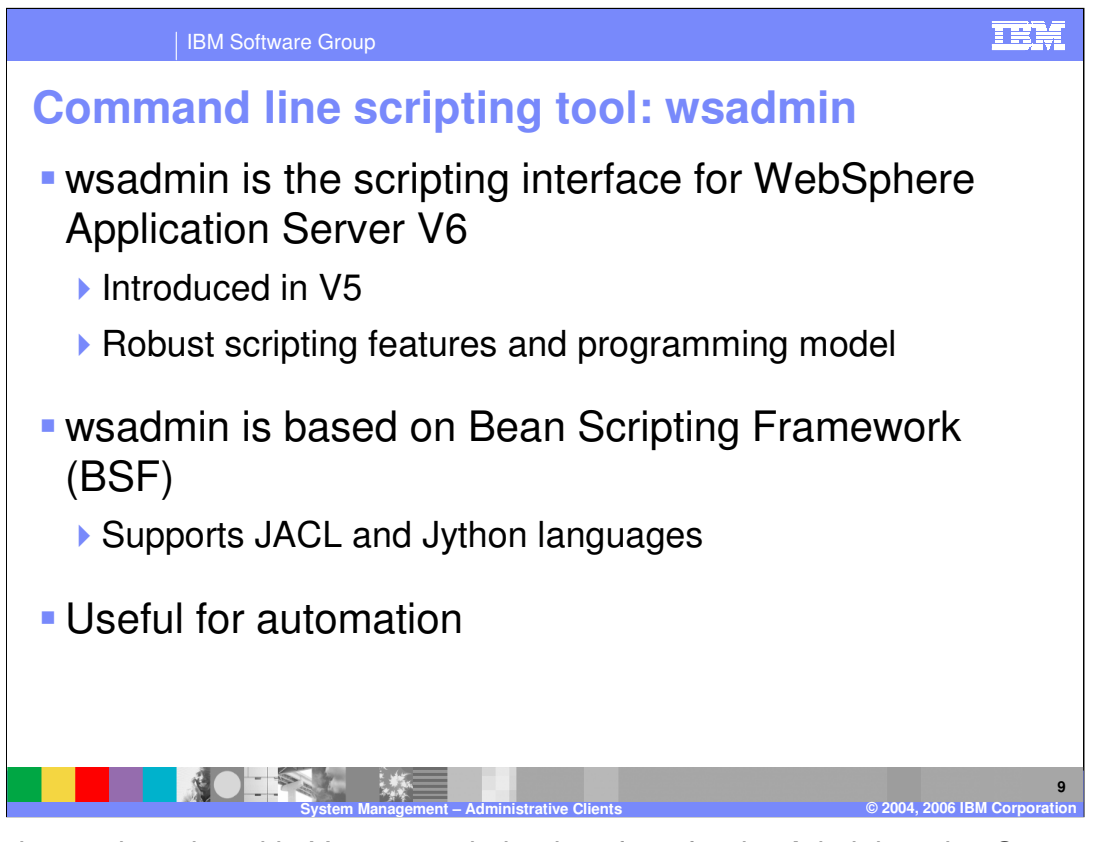

Wsadmin was introduced in V5 as a scripting interface for the Administrative Server. It is based on the Bean Scripting Framework that IBM made open source a while ago . Using this you can write scripts using the languages supported by the Bean Scripting Framework. Bean Scripting Framework supports several different languages. WebSphere supports two of the Bean Scripting Framework languages, JACL and Jython. Support, in this case, means that the WebSphere team has tested JACL and Jython and provides samples in these two scripting languages.

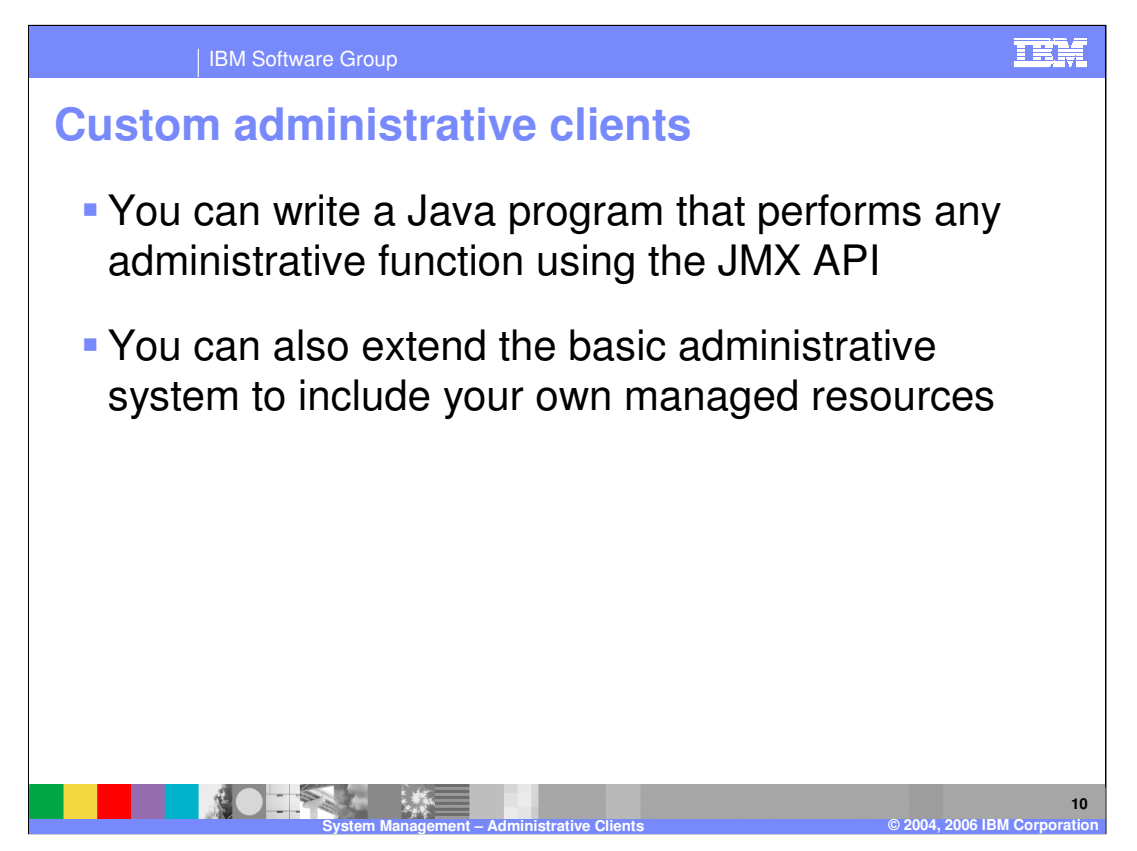

Custom Java administrative clients are stand-alone Java applications that use the JMX APIs provided by WebSphere. These are the same APIs that are used by other administrative clients.

You will need to be familiar with the APIs and the Managed Bean APIs to write your own administrative client.

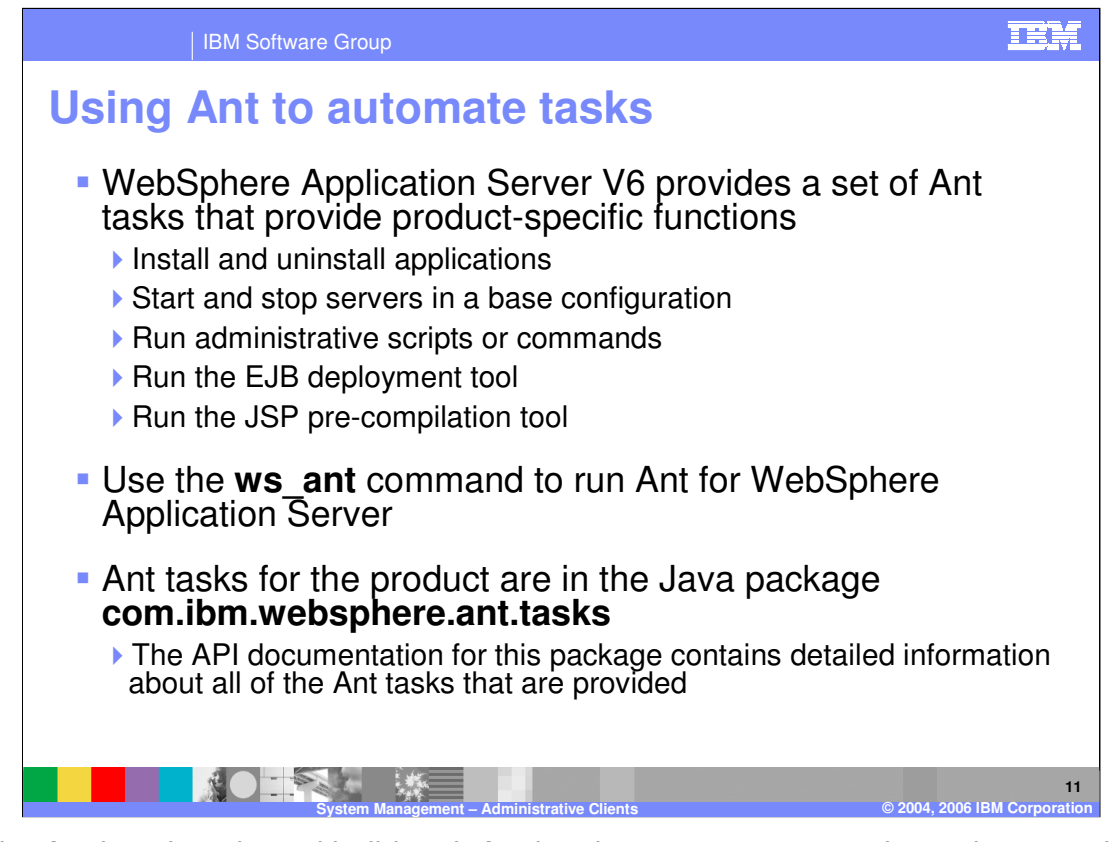

Apache Ant is a Java-based build tool. Ant has become a very popular tool among Java programmers. ANT is similar to UNIX Make command in one way. However, it uses XMLbased configuration files. These files reference a target tree in which the various tasks listed on this page are run. Each task is run by an object that implements a particular Task interface, described in the **com.ibm.websphere.ant.tasks** Java package

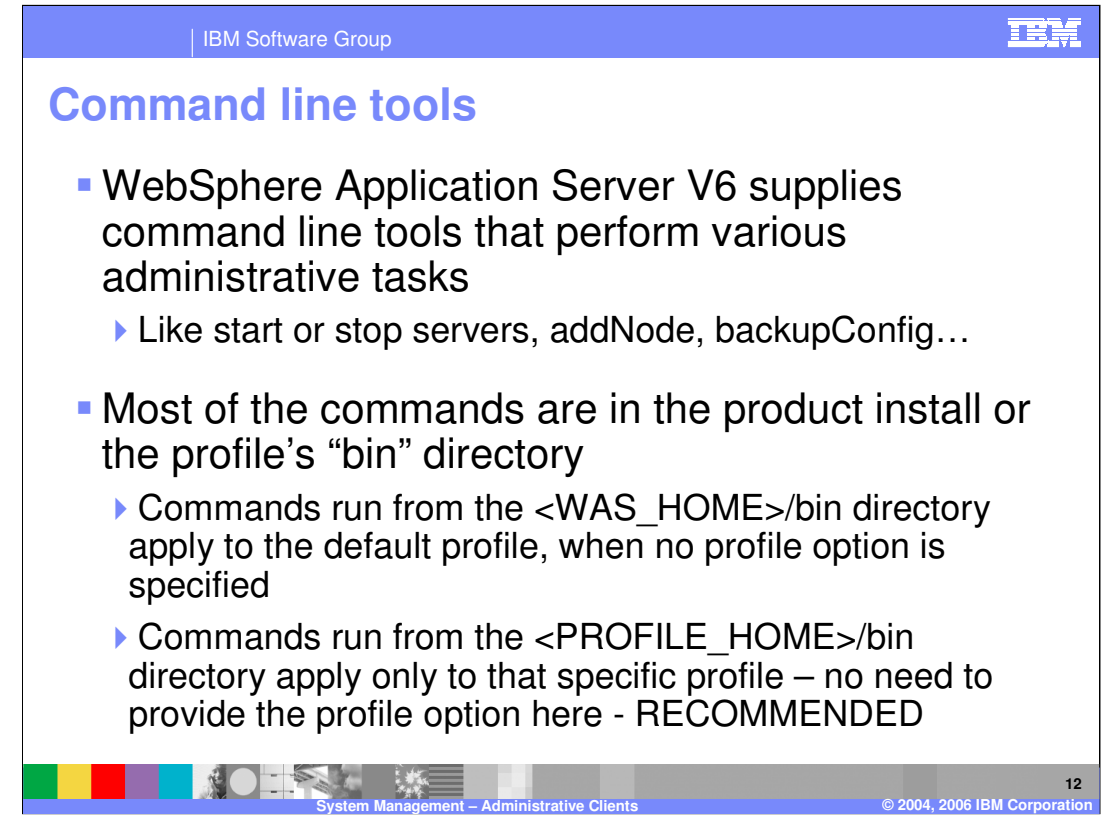

Look at the WebSphere Start/Stop Process presentation and WebSphere Commands presentation for more detail on many of the commands supplied with WebSphere.

When running commands from the product install /bin directory, you will have to specify the "-profile" option for the command to apply to a specific non-default profile.

However, if you run the commands from the Profile /bin directory, the command will apply to that specific profile and there is no need to specify a profile

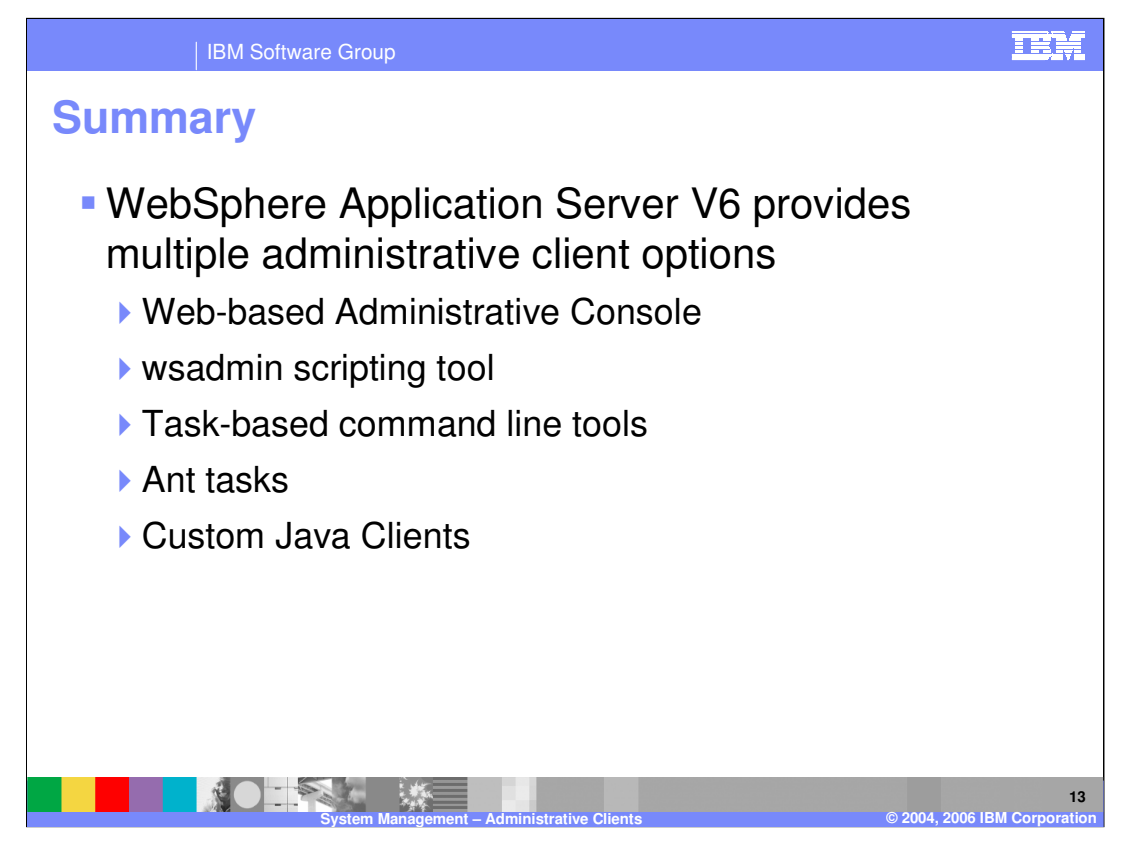

In summary, this presentation has discussed the System Management administrative clients.

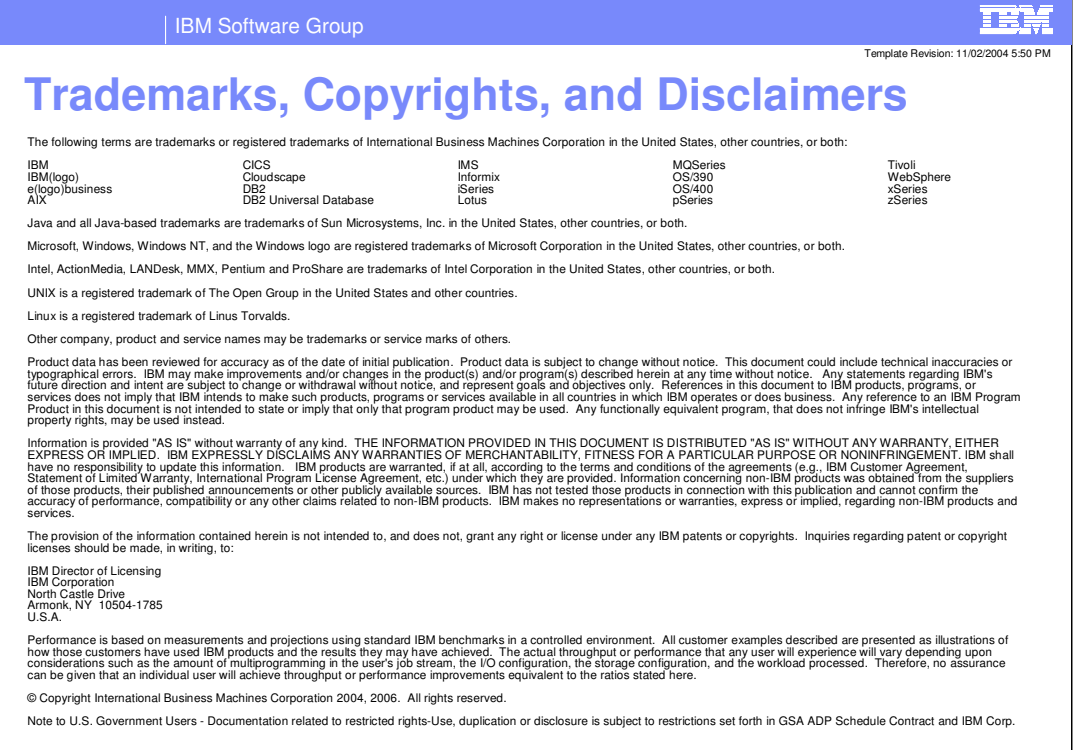

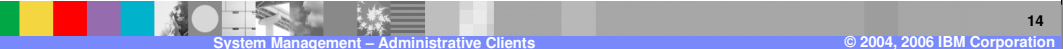